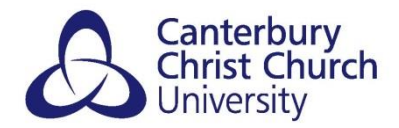

# **BLACKBOARD COLLABORATE –**

# **AUDIO & MICROPHONE ISSUES**

Here are a few top tips for ensuring that your browser/computer can access your audio and video devices for use in Blackboard Collaborate.

### **ENSURING ACCESS IN GOOGLE CHROME**

The recommended browser for Blackboard Collaborate is Google Chrome, which requires permission to access your camera and microphone. If you are having issues with your audio/video in Chrome it could be that Chrome cannot 'see' your devices (e.g. microphone, headset, webcam) even though they are plugged in. If this is the case you may receive a message stating the following: "*It looks like we don't have permission to access your microphone and camera. Check to see if your browser is asking for permission".*

Click the **video icon** in the URL (address) bar at the top of the browser to check that Chrome is "*allowing bbcollab.com to access your camera and microphone"*. If it is not, ensure that this option is selected by clicking on the circle to its left.

From here you can also check/change which microphone and camera you are using by selecting from the drop-down options. Click *Done* to confirm and return to Collaborate.

*Note*: clicking on "*Manage media settings…"* will take you to a page showing all websites that have audio/video permission in Chrome.

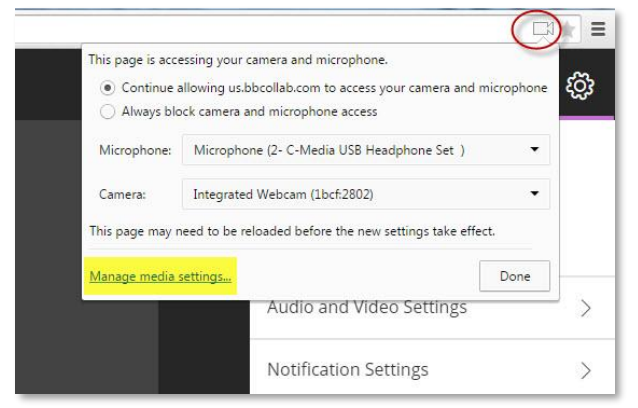

### **CHECKING YOUR DEVICES ARE INSTALLED (WINDOWS)**

Sometimes computers have multiple available inputs and outputs for audio/video. To check that you desired microphone/webcam is being used by your computer:

1. Right click on the *Sounds* icon in the lower right hand corner of the screen. Choose *Playback devices* for output devices (e.g. speakers, headsets) and *Recording devices* tab

for input devices (e.g. microphones)

2. In your list of devices ensure that the one that you want to use is recognised as the *Default Device* and has a *green tick* next to it. If not, right-click the device name and choose

#### *Set as Default Device*.

Click *Apply* and then *OK* to finish. (images on page 2 >>)

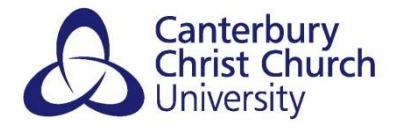

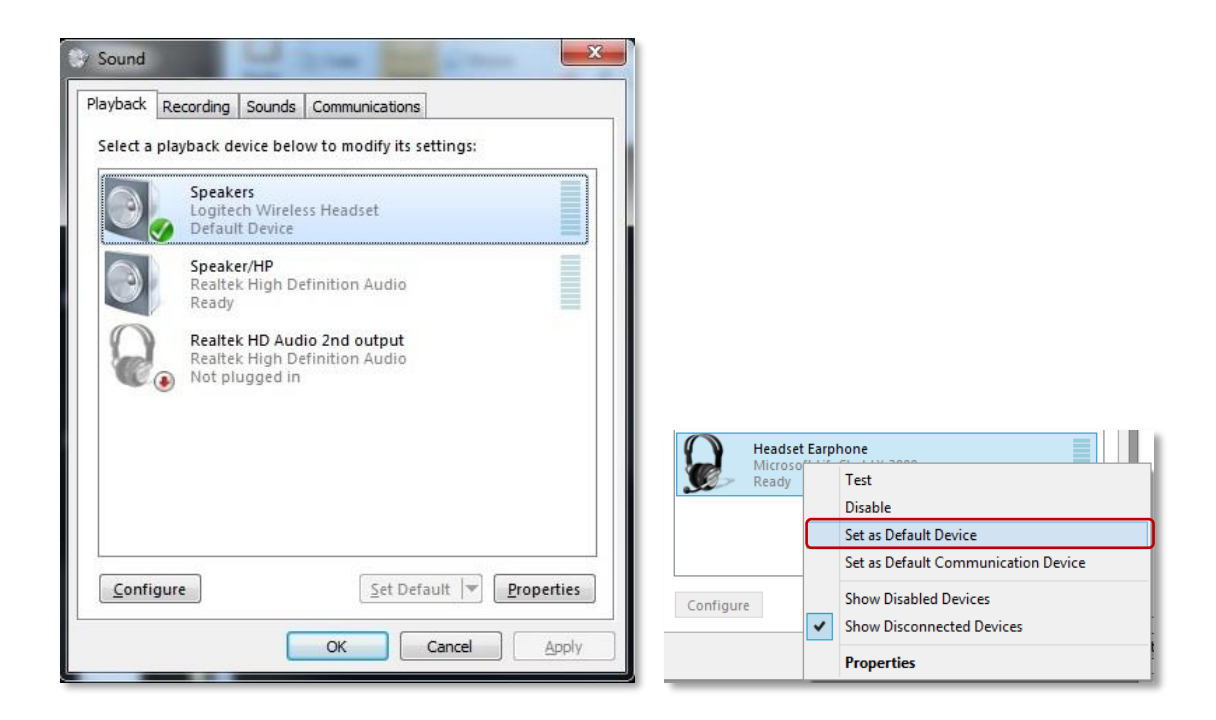